# CAL FIRE

# BENDIX KING GPH CMD (COMMAND)PORTABLE 25 Groups, 20 channels per Group, 500 total channels

## TOP PANEL

- Toggle Switches
	- To turn on the desired feature, make sure the toggle switch is facing towards it.
	- $\blacksquare$  LO/HI HI= 5 watts of power LO=1 watt of power
	- **SCAN**= scan desired channels within the selected bank
	- **PRI**= Priority channel is now active
- Channel select knob
	- 20 channels (no number bezel present) You must look at the display to see what channel you are on. Beeps will alert you when you are at channel 1 and 20.
	- Follows as priority channel

# FRONT PANEL

### CHANGING BANKS

- $\blacksquare$  Press # key
- **Press desired bank through the key pad**
- **Press ENT**

#### CHANGING SCAN LIST

- Go to desired channel and press either **ENT** or **CLR** button to enter or clear the channel within the list.
- You will notice a solid **SCN** in the display, this means the channel selected is in SCAN.

### CHANGING CTCSS TONES

- **Press the desired number on the key pad according to the California** standard 16 CTCSS tones that are pre-programmed. You will notice a CG (Code Guard) in the upper right corner of the display. This will let you know that you have selected a CTCSS tone. If you have trouble hitting a repeater either try another tone or hit the  $\theta$  (zero) key. This will place the radio back to tone that may be already pre-programmed.
- If a TONE is not desired, press the  $\theta$  (zero) on the key pad.

#### COMMAND GROUP

- To enter a channel in the Command Group go to the desired channel, press the \* (star) key.
- To remove a channel, hold the  $*$  key and press the  $*$  key.
- To delete the entire Command Group press and hold the \* key until you read in the display CMND EMPTY.
- At this point you will need to go to another group or the beeps will continue.
- After programming the desired channels in the Group, press the # key twice (the display will read GRP CMND)
- Press **ENT** and you are there.

#### LOCKING THE KEYPAD

- To lock the keypad press and hold the **FCN** key until the display reads LOCKED.
- To unlock the keypad press and hold the  $FCN$  key until the display reads UNLOCKED.

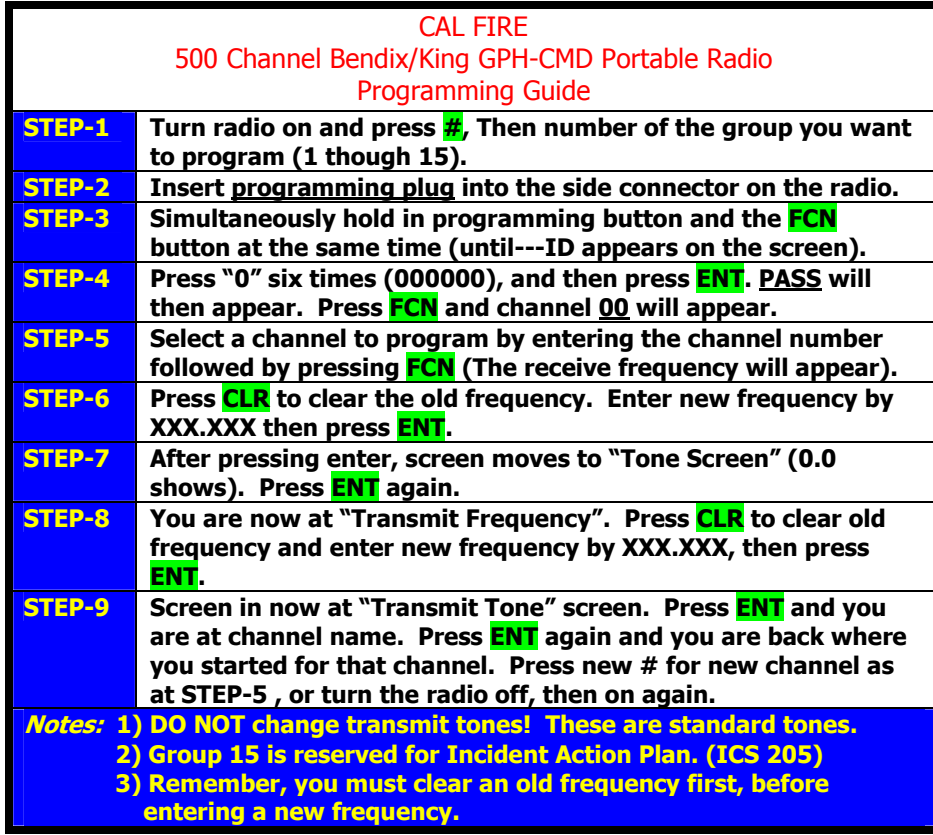

#### PROGRAMMING

## WHEN PROGRAMMING AT AN INCIDENT, USE GROUP 15 ONLY! USE ONLY THE FREQUENCIES THAT ARE ON THE INCIDENT COMMUNICATIONS PLAN (ICS 205)